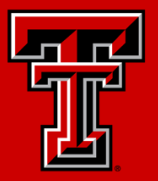

## TEXAS TECH UNIVERSITY

**Task Management System using Office 365 TAIR 2021**

Rohan Patil *Programmer Analyst 3 Institutional Research Texas Tech University*

*March 2nd, 2021*

## Why Task management is important?

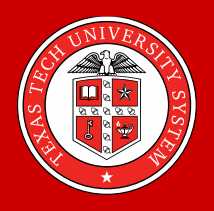

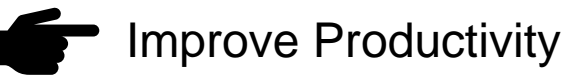

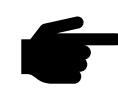

- $\blacksquare$  Improve Efficiency
- Reduce Stress
- Prioritization of Tasks
- Central location of all requests and provided data

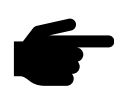

- **The Minimize risks of losing requests** 
	- Saves time

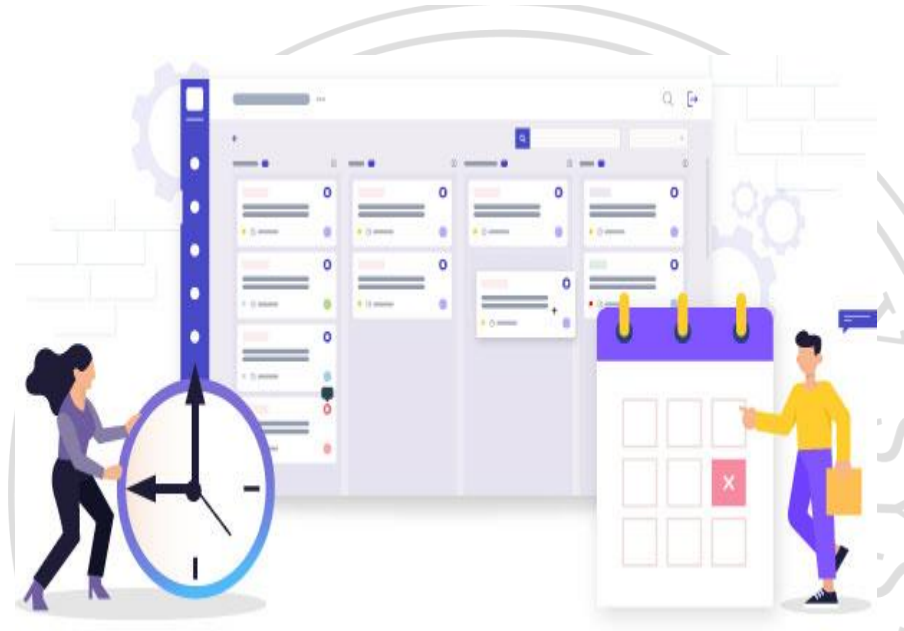

Source: https://www.peppybiz.com/blog/visual-task-management

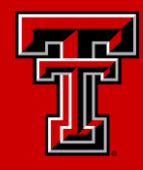

**Microsoft Flow** is a process and task automation tool that helps connect different applications and services together.

**"Microsoft** itself defines **Flow** as a tool to "create automated workflows between your favorite apps and services to get notifications, synchronize files, collect data and more*"*

Source: https://www.contentformula.com/blog/what-is-microsoft-flow-and-how-can-i-use-it/

## Microsoft Flow Home Screen

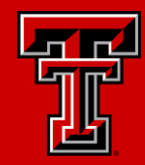

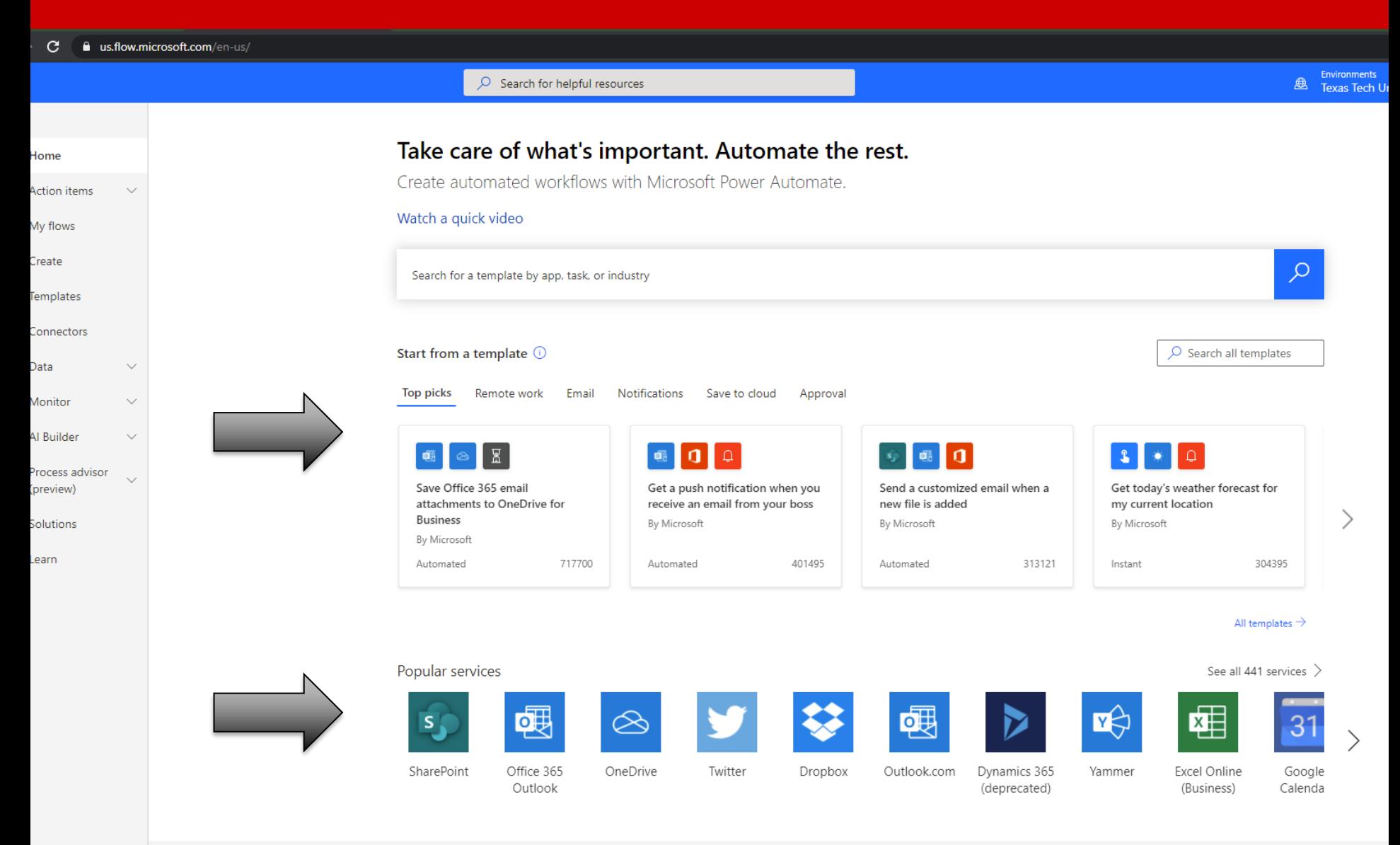

#### Task Management Flow Chart - Demo

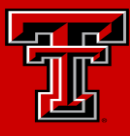

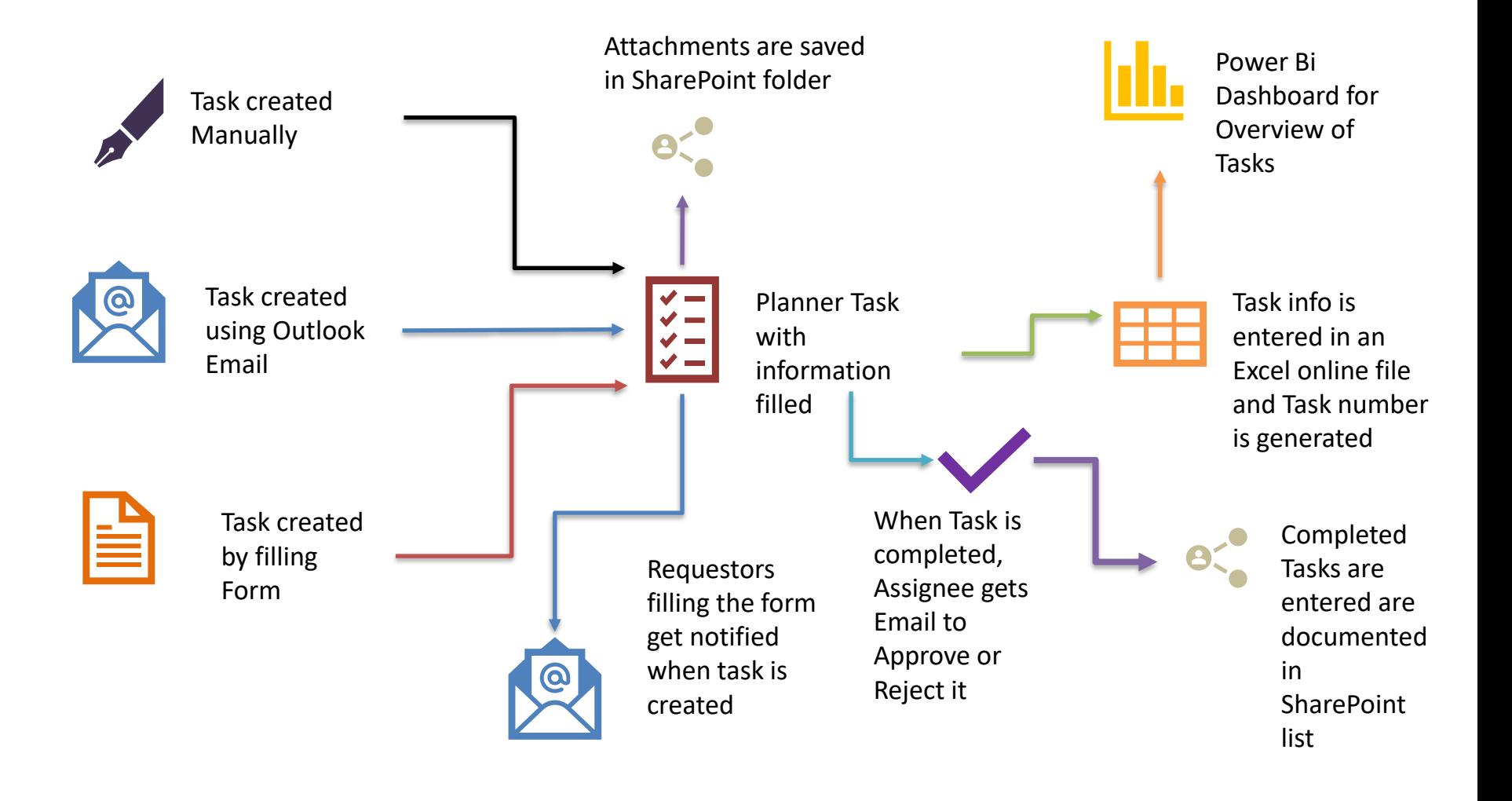

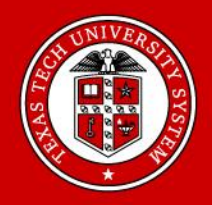

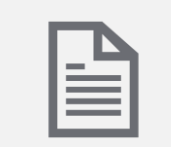

#### Forms

The Form is first filled in and submitted and attachments are uploaded if any

## Creating Planner Task using Forms

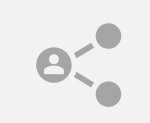

SharePoint The Submitted form data is sent to

SharePoint file and attachments are uploaded in Forms folder

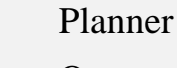

Once record gets created in SharePoint, a task is created and details along with attachment link are updated

### Microsoft Forms to Planner Demo

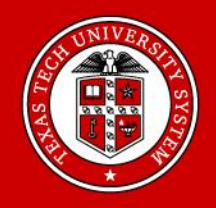

## Please use below link to see the demo video

## **[Forms to Planner Video](https://drive.google.com/file/d/1T5NvEVOTQt-0MaO_BgXzetvKcTLEmnYO/view?usp=sharing)**

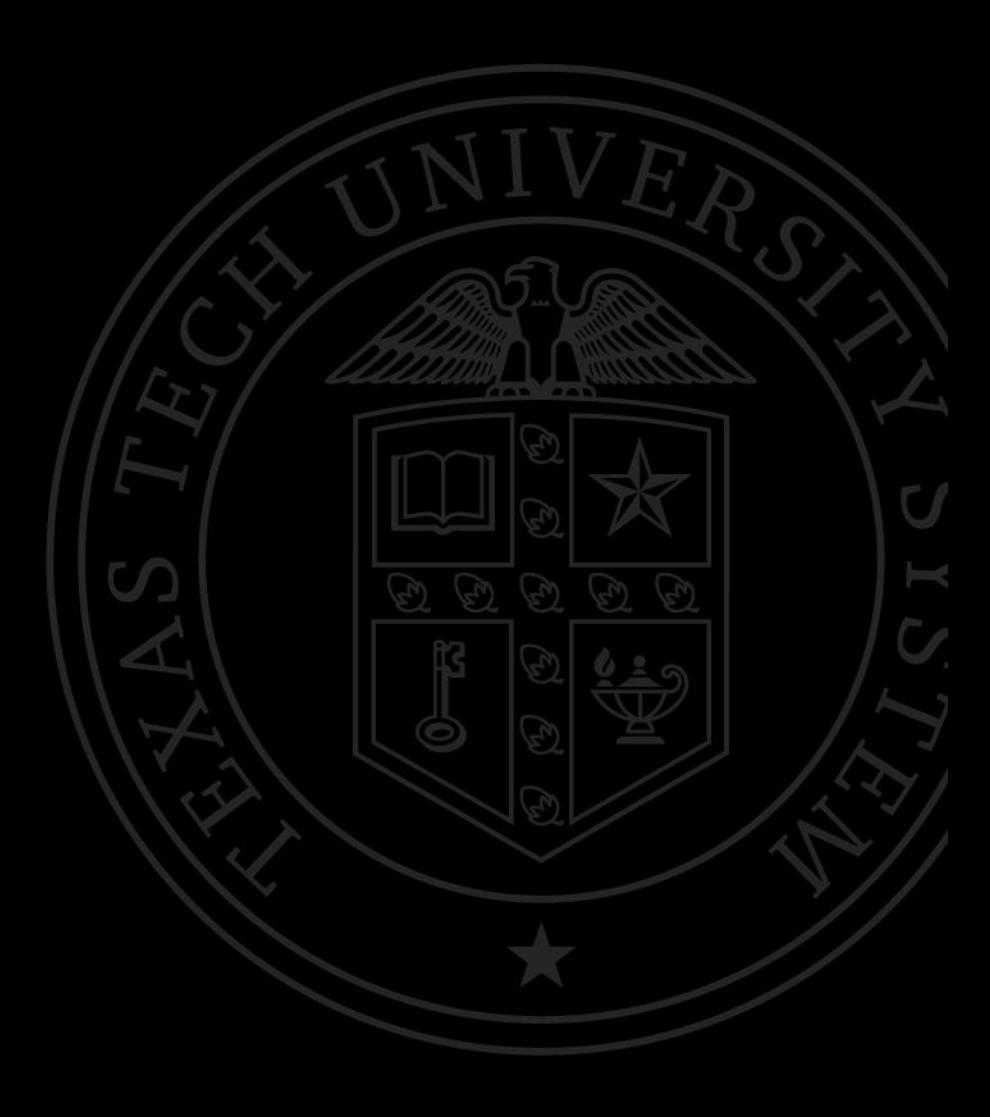

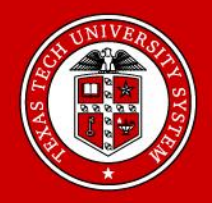

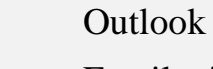

Email with a specific key word in subject is sent to the people whom task is to be assigned

## **Creating** Planner Tasks using Outlook

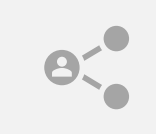

#### **SharePoint**

Folder with email subject is created and attachments are saved

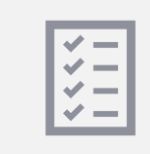

#### Planner

Task with email subject is created with details and attachment links

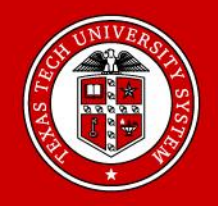

### Please use below link to see the demo video

[Outlook to Planner Demo](https://drive.google.com/file/d/1YuKIOK4obaL0968AVr76BZj1r29NvIIM/view?usp=sharing)  Video

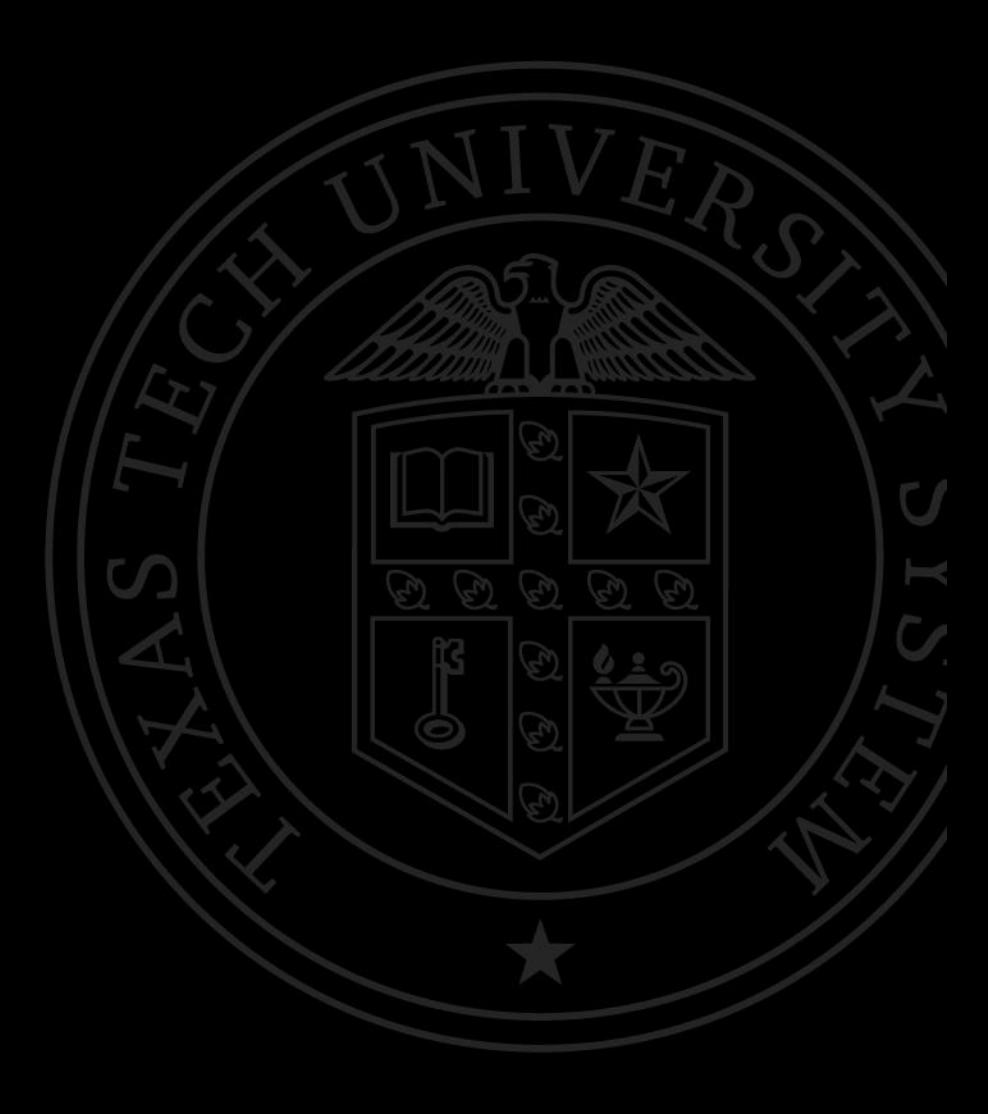

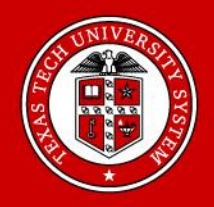

Completion of Tasks, Approval (Outlook Email) and saving a log file

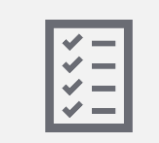

#### Planner

Task is completed by clicking the complete button

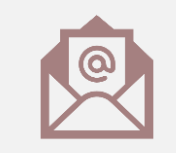

#### Outlook

Approval email goes to supervisor to approve/ reject the task

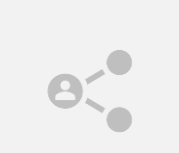

#### SharePoint

If the task is approved, details of task are saved in a SharePoint list Completion of Tasks, Approval (Outlook Email) and saving a log file

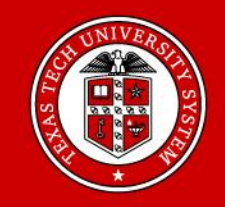

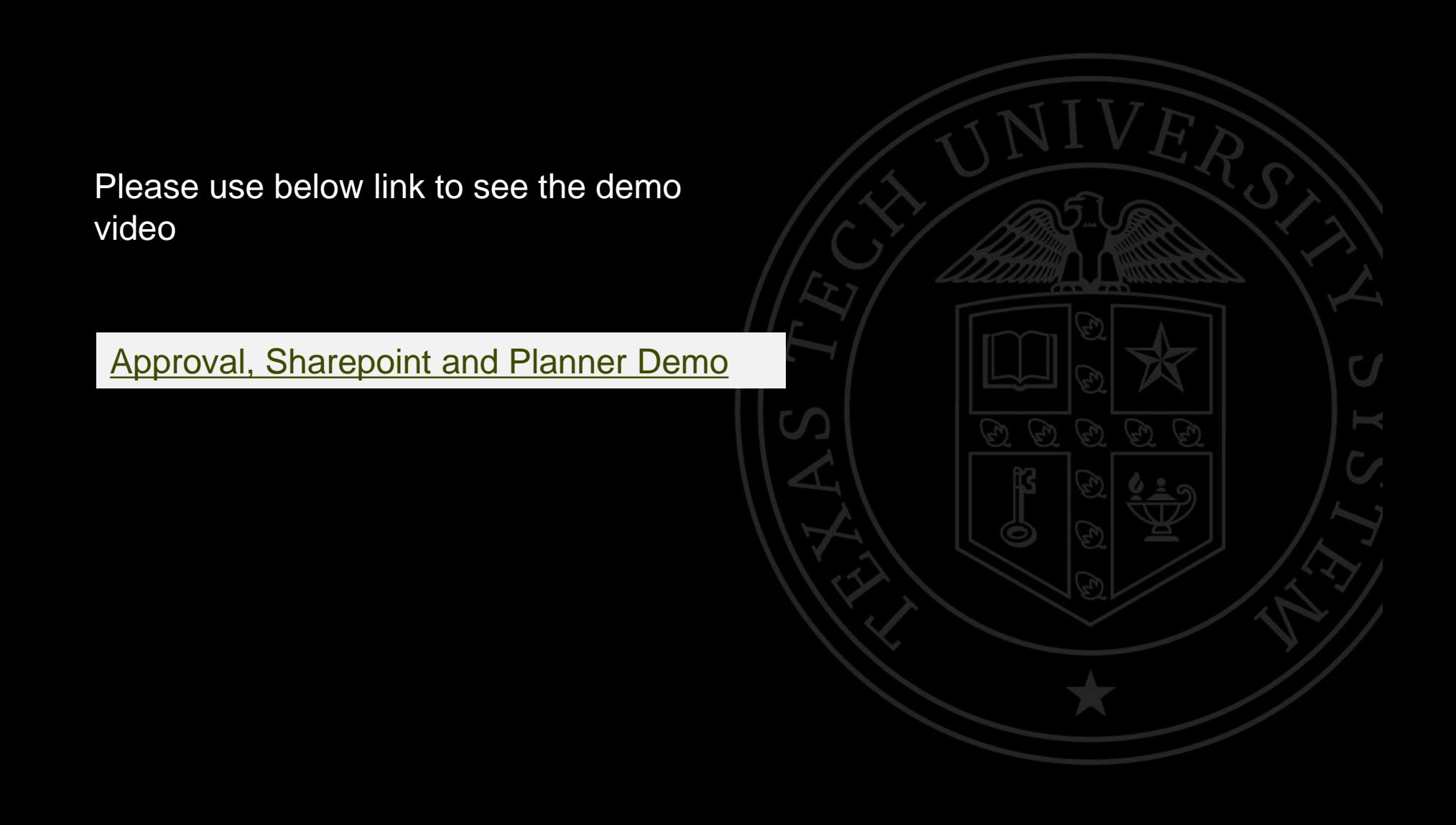

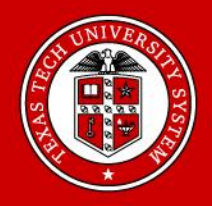

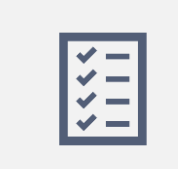

#### Planner

When a Task is created, made in progress or completed an Excel sheet is updated automatically

**Getting** Planner tasks across Teams into Power Bi

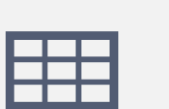

Excel Online

This Excel Sheet keeps track of the Task and provides unique Task number

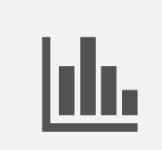

#### Power BI

Dataset is created using Excel online and is refreshed automatically

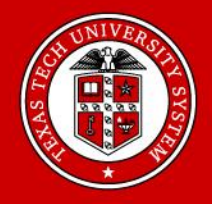

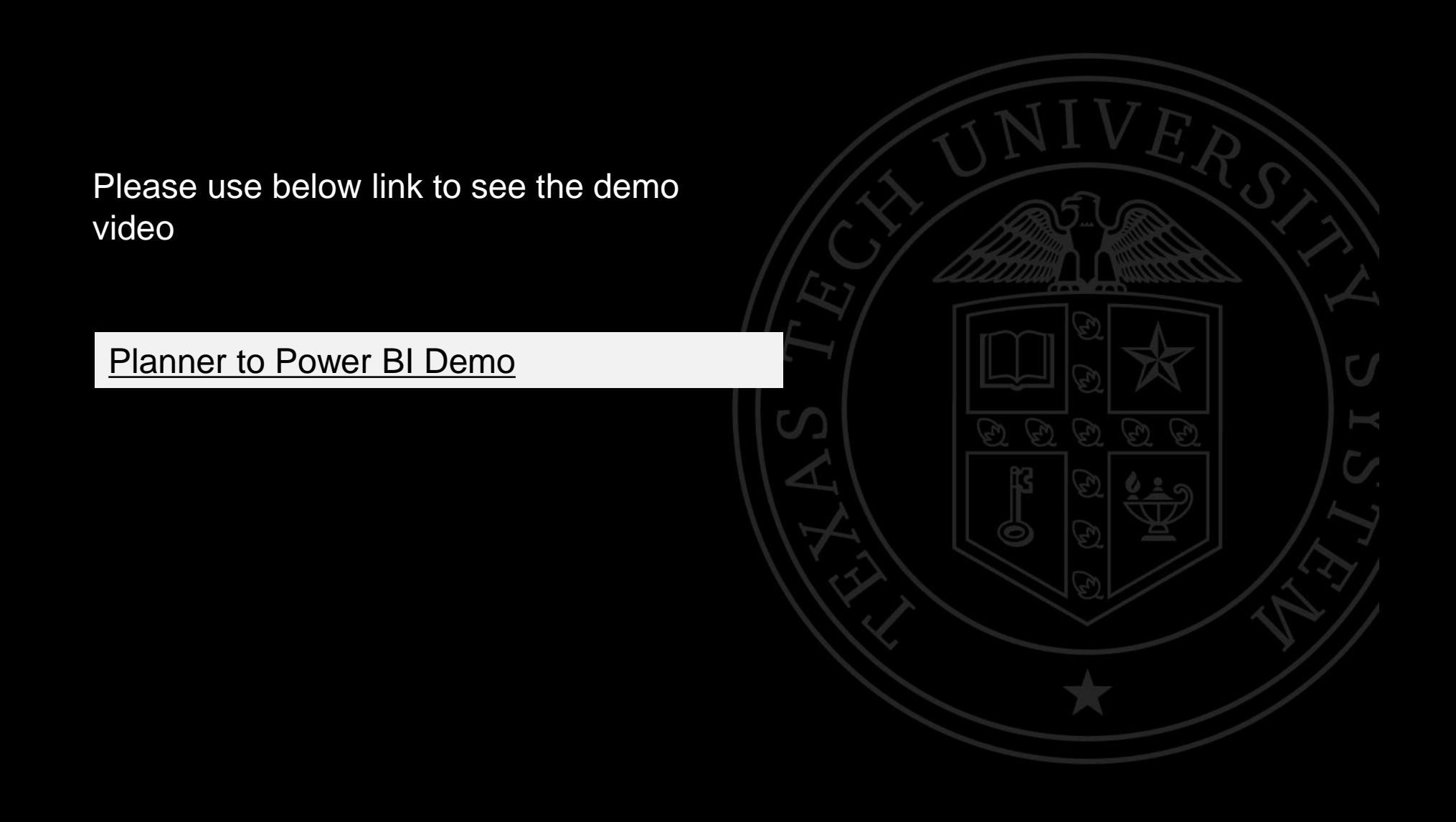

### IR Task Management Architecture

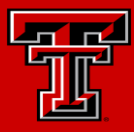

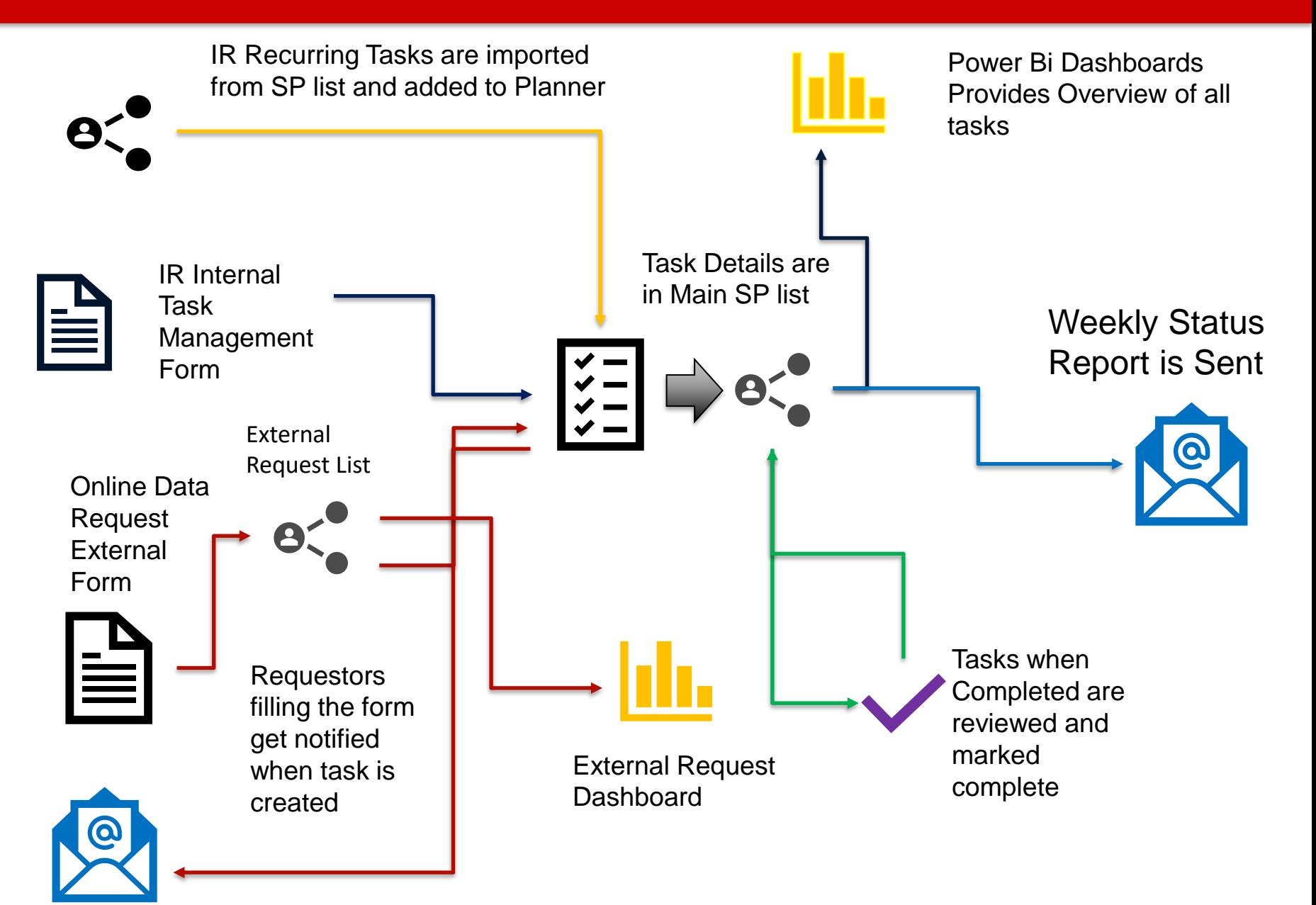

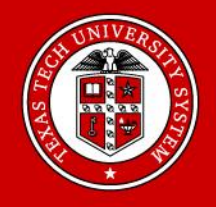

Dashboard – Not Started & In Progress tasks

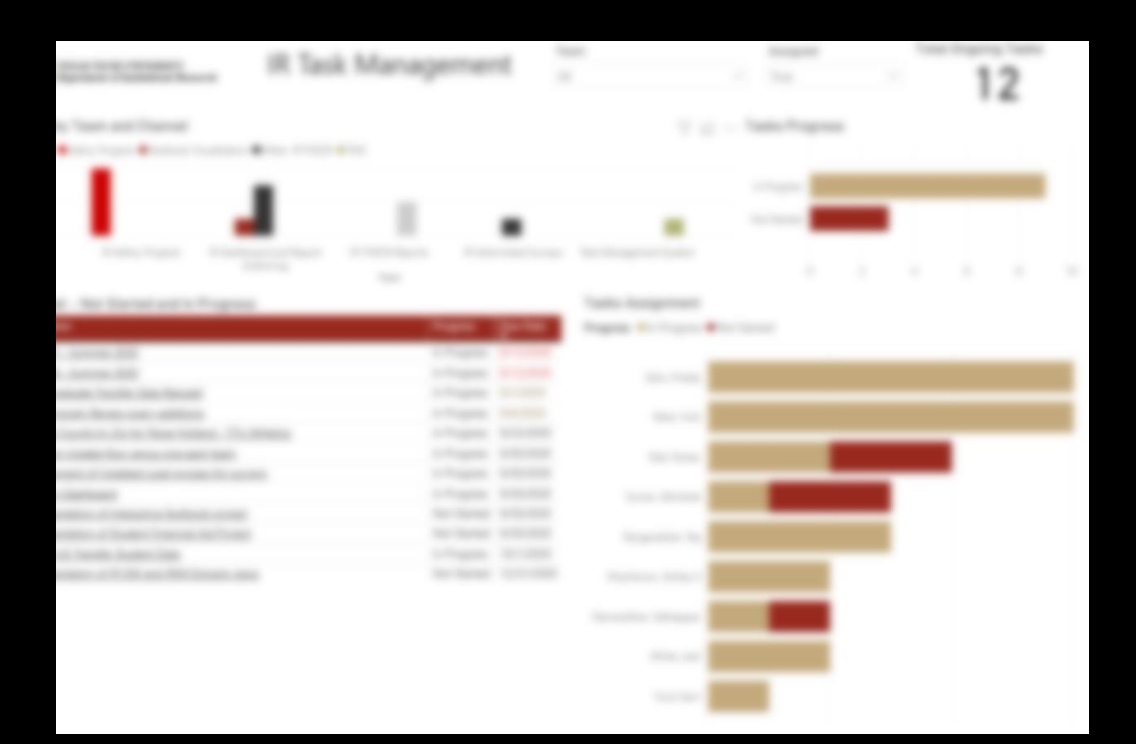

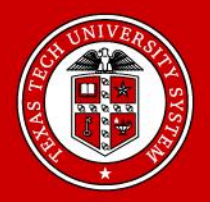

# Dashboard – Completed Tasks

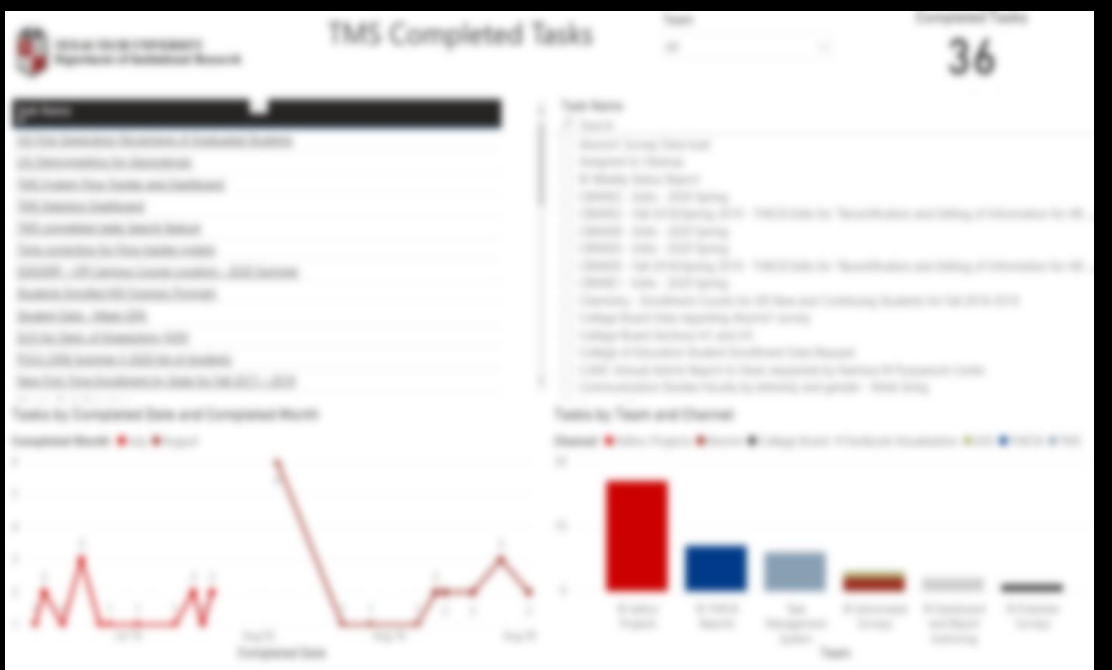

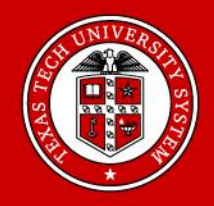

# Flow Stats Tracker

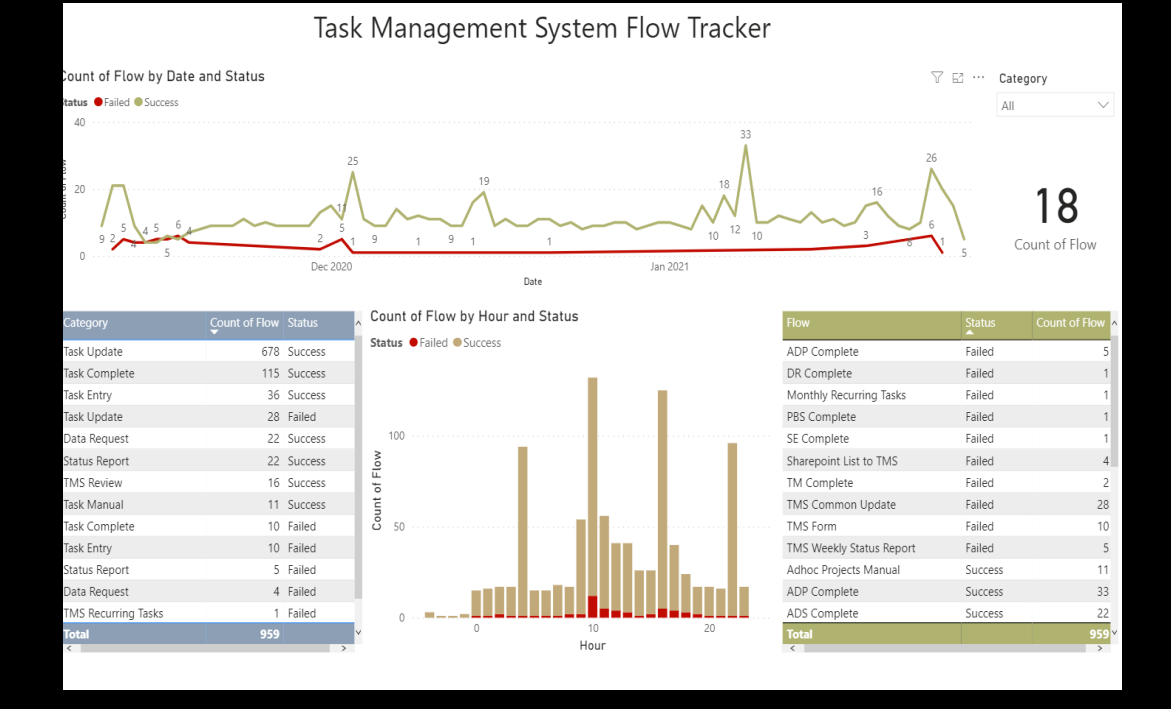

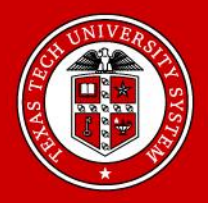

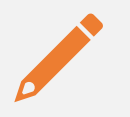

Task Creation : Runs whenever form is submitted

## Flows which run behind the scene

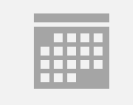

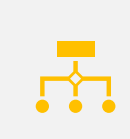

Task Updates: Right now, each team has a flow running every hour to check for updates and update the tasks list excel

Manual Task Creation: Runs when Task is created manually in planner, removes task content and sends email to the creator to use forms for task creation

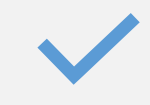

Task Completion: Runs when task is completed to update completed by field, start and complete review process

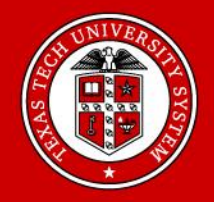

## Current Features

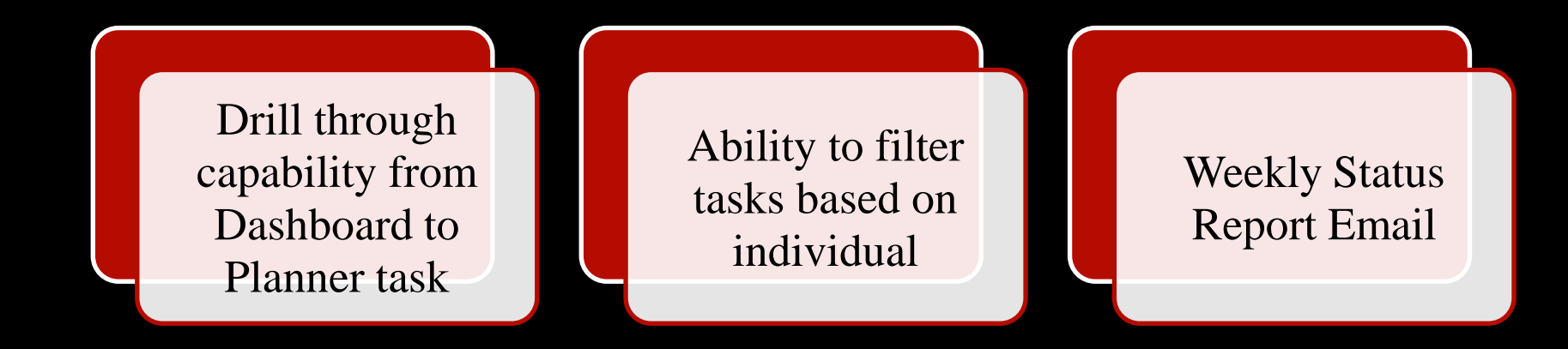

Thank You

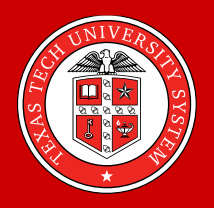

Thank you for your time!

Questions?

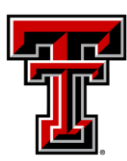

TEXAS TECH UNIVERSITY® From here, it's possible.